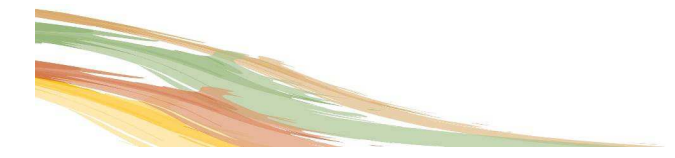

Spett.le **Ente**

Alla Cortese Attenzione del **Sig. Sindaco**  pc: **Comandante Polizia Locale Resp. Ufficio Tecnico** 

## **OGGETTO: Pianificazione di Emergenza Comunale – aggiornamento PEWEB Regione Lombardia**

Nell'ambito del rinnovamento dei servizi online in corso di attuazione da parte di Regione Lombardia, si evidenzia il recente aggiornamento dell'applicativo PEWEB relativo alla pianificazione di emergenza, finalizzato ad un miglioramento della sicurezza di accesso al sistema e all'implementazione di un maggior numero di informazioni condivise.

Nel nuovo portale è infatti possibile caricare nel suo complesso la documentazione tecnica e amministrativa facente parte del Piano di emergenza, ad integrazione delle informazioni già presenti in formato shape che sintetizzano le principali informazioni territoriali.

In particolare, oltre alle relazioni e alle tavole cartografiche, è richiesto il caricamento di un documento specifico (rubrica UCL) che consenta di individuare e contattare in emergenza i componenti dell'Unità di Crisi Locale.

Diventa inoltre indispensabile provvedere all'inserimento sul portale PeWEB i riferimenti specifici della Delibera di Consiglio Comunale di approvazione del PEC, in assenza della quale verrà preclusa la pubblicazione e consultazione tutta la documentazione caricata.

Si evidenzia, infine, come le credenziali di accesso al portale, attualmente in Vs possesso e rilasciate in occasione della redazione del Piano di Emergenza Comunale non siano più valide in quanto si rende necessaria una nuova procedura di accreditamento al portale PEWEB, con le modalità che di seguito verranno descritte.

## **In definitiva si rende, pertanto, necessario accedere al nuovo applicativo PEWEB per:**

- **acquisire le nuove credenziali di accesso** e, in seguito, integrare le informazioni territoriali già caricate con la seguente documentazione**:** 
	- o **rubrica UCL**
	- o **estremi della Delibera di approvazione in Consiglio Comunale**

**Solamente in seguito al completamento di tale procedura il piano sarà a tutti gli effetti pubblicato e consultabile.**

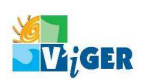

Nel dettaglio la procedura per il nuovo accreditamento prevede due fasi:

- collegarsi alla pagina web di accesso (https://sicurezza.servizirl.it/web/protezione-civile/peweb1), selezionare la sezione "AREA PERSONALE" posta in alto a destra della pagina web (riconoscibile dal disegno di un lucchetto), selezionare la voce "Registrazione Nuovo Utente". Effettuare la registrazione dell'utente, inserendo il nominativo e i dati della persona di riferimento dell'Ente e indicando una casella e-mail a cui verrà spedita una password provvisoria per il primo accesso all'applicativo.
- Una volta ricevuta la password provvisoria via e-mail, tornare alla pagina web di accesso al PEWEB, selezionare nuovamente la sezione "AREA PERSONALE" indicata con il lucchetto e procedere a sostituire la password con una di Vostra scelta e a completare il profilo dell'utente. Selezionare "nuovo profilo" alla Sezione "Servizi di protezione civile", indicare l'Ente di riferimento e selezionare la voce "Accesso al servizio Caricamento dei piani di Emergenza Comunali".

Completate la registrazione e la profilazione dell'utente, sarà possibile accedere all'applicativo PEWEB, verificare i dati caricati relativi al proprio Piano di Emergenza Comunale e procedere al caricamento dei nuovi dati e documenti richiesti per rendere pubblico il Piano.

## **La nostra società rimane a Vostra disposizione per l'assistenza nelle operazioni di registrazione e di caricamento dei dati sull'applicativo PEWEB.**

Si coglie l'occasione per porgere distinti saluti.

Cadorago, li 24 aprile 2015

Viger S.r.).<br>ALL  $\sim$ 

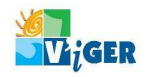

via Morazzone 21 22071 Cadorago (CO) Italia Sede amministrativa e gestionale: Codice Fiscale, Partita Iva e via Cellini 16/c 22071 Cauorago (CO, Italia<br>Capitale Sociale € 10.000,00 i.v.

Iscrizione al Registro delle Imprese di Como: n. 02748500135 - REA 277154 RevVBPB18